Назначение и общее описание.

Климатокамера «Фито-200» (в дальнейшем – Климатокамера) предназначена для создания зон освещения с изменяемыми спектральными характеристиками с контролем за температурой и влажностью. Климатокамера состоит из рабочей секции, на которой установлен блок управления. На передней панели блока размещена индикация, кнопка управления и тумблер включения/выключения климатокамеры. На задней части блока размещены разъем для подключения электропитания (220В), разъем линии передачи данных, разъем для подключения датчика температуры/влажности и разъемы для подключения питания светодиодов. Блок включает в себя часы реального времени, поддерживающие ход в отсутствии внешнего питания. В верней части рабочей секции расположен осветительный блок, на задней/боковой стенке установлен датчик температуры и влажности. Датчик удерживается на стенке магнитным креплением и может быть легко перенесен в требуемую часть рабочей секции. Рабочая секция закрывается пластиковой панелью с магнитными креплениями. Рабочая секция снабжена вытяжным вентилятором.

Для управления режимами работы Климатокамеры следует воспользоваться компьютером. Подключение осуществляется по интерфейсу RS485. Преобразователь интерфейса USB-RS485 c кабелем линии связи входит в комплект оборудования.

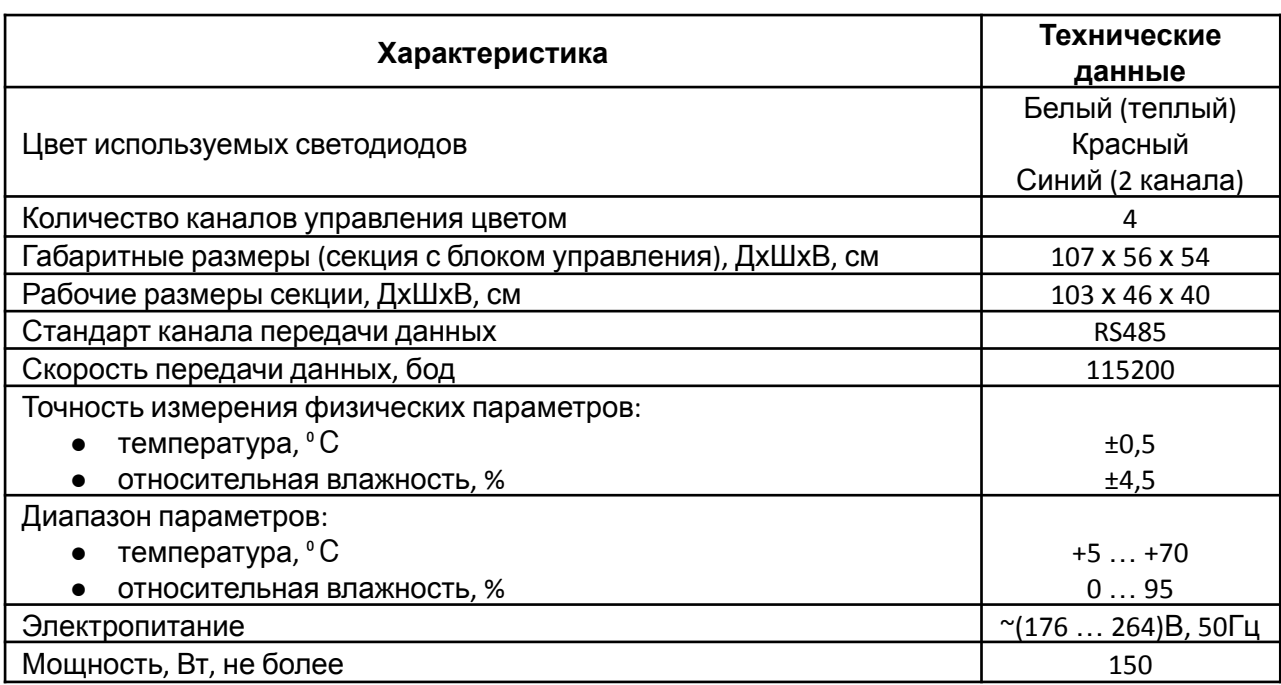

### Основные технические характеристики.

Режимы работы.

Климатокамера имеет три режима работы: основной, автономный и ручной.

В основном режиме работы Климатокамера функционирует под управлением внешнего компьютера. Подключение производится по линии передачи данных.

В автономном режиме работы Климатокамера функционирует без внешнего компьютера в соответствии с ранее установленными параметрами работы.

Ручной режим работы позволяет проводить посекционное включение/отключение освещения.

# Основной режим работы.

Для реализации основного режима работы необходимо последовательно включить Климатокамеру и запустить программное обеспечение (в дальнейшем – ПО) **Phyto-T**. ПО позволяет в произвольном порядке менять следующие параметры работы рабочей секции:

- Начало «светового дня»
- Окончание «светового дня»
- Относительная интенсивность белого света.
- Относительная интенсивность красного света
- Относительная интенсивность синего света

Световой день начинается плавным увеличением интенсивности освещения и заканчивается плавным уменьшением интенсивности освещения. Начало и окончание светового дня соответствуют отсутствию освещенности. Наращивание/уменьшение освещения длится в течение 30 мин независимо от установленной освещенности.

Параметры рабочей секции хранятся на диске компьютера и в энергонезависимой памяти блока управления. Данные по параметрам обновляются на диске непосредственно после изменений, проведенных в ПО, но передаются в блок управления через 20 секунд после последнего изменения. Параметры, хранящиеся на диске, используются ПО при инициализации основного режима работы. Параметры, хранящиеся в энергонезависимой памяти блока управления, используются при инициализации автономного режима работы.

# Автономный режим работы.

Для реализации автономного режима работы необходимо исключить управление Климатокамера от внешнего компьютера. Переход в автономный режим осуществляется автоматически после 20-секундного отсутствия активного режима линии передачи данных. Климатокамера функционирует в соответствии с ранее установленными параметрами работы, которые хранятся в энергонезависимой памяти блока управления.

# Ручной режим работы.

Ручной режим работы активируется нажатием на кнопку блока управления. Первое нажатие приведет к включению секции в соответствии с установленными параметрами освещенности (независимо от текущего состояния освещения секции). Последующие нажатия на кнопку приведут к чередованию выключения-включения освещения соответствующей секции.

### Смена режима работы.

- 1. После подачи питания Климатокамера находится в состоянии ожидания. Освещение секции отключено. Если в течение 20 секунд не будет активности в линии передачи данных, автоматически установится автономный режим. При этом блок управления использует ранее установленные параметры «светового дня».
- 2. Для установки основного режима необходимо подключить компьютер к блоку управления. Перед первым подключением необходимо установить драйвер преобразователя интерфейса USB-RS485, а также указать номер используемого порта. При подключенном к компьютеру блоке управления запуск ПО активизирует линию передачи данных, что приводится к установке основного режима работы.
- 3. Установка основного режима происходит независимо от текущего режима Климатокамеры. ПО использует установки светового дня, хранящиеся на диске. Если запуск ПО приходится на активную фазу «светового дня», в секции происходит немедленная установка освещения в соответствии с установленными параметрами по интенсивности.
- 4. Для перехода в автономный режим работы следует прекратить исполнение ПО. Климатокамера перейдет в автономный режим через 20 секунд после окончания активности по линии данных.
- 5. Установка ручного режима возможна из автономного режима работы. Для возвращения в автономный режим работы требуется выключение Климатокамеры.
- 6. Установка ручного режима из основного режима работы невозможна.
- 7. Допускается установка ручного режима после включения Климатокамеры (в состоянии ожидания).

Индикация режима работы.

На передней панели центрального блока установлены три светодиода, сигнализирующие о режиме работы климатокамеры.

Красный – основной режим работы

Желтый – ручной режим работы

Зеленый – автономный режим работы

Синхронизация Климатокамеры.

Синхронизация Климатокамеры происходит автоматически в соответствии с часами компьютера. Синхронизация осуществляется в следующих случаях:

- При запуске ПО.
- При изменении параметров работы.
- В 14:00:03 ежедневно.

### Файлы и папки ПО.

Файл ПО - **Phyto-T.exe** – может быть помещен пользователем в любую папку. При первом запуске ПО в папке пользователя автоматически создается папка **DATA** и файлы **COM.ini** и **Phyto.ini**.

Папка **DATA** используется ПО для формирования суточных файлов данных. Файлы данных формируется в текстовом формате. Каждая строка файла содержит время, измеренные значения температуры и влажности, а также значения относительных интенсивностей свечения светодиодов (белого, красного и синего цветов). Имя файла данных создается автоматически по текущей дате.

Файл **COM.ini** содержит одну строку в текстовом формате и задает номер используемого порта. Порт автоматически задается системой и может быть определен пользователем в *Диспетчере устройств* в перечне COM-портов. При первом запуске программы файл создается автоматически с указанием номера 1. При неверном указании номера порта (либо при неподключенном преобразователе) программа переходит в автономный режим, в котором допускается просмотр ранее сохраненных данных. Для подключения компьютера к блоку управления следует установить корректное значение порт и перезапустить программу.

Файл **Phyto.ini** содержит параметры светового дня. При первом запуске программы файл создается автоматически со следующими параметрами: начало светового дня 7:00, окончание светового дня 22:00, относительные интенсивности 100,0,0 по белому, красному и синему цвету соответственно. Последующие изменения происходят из программы.

### Режимы функционирования ПО.

Если Климатокамера подключена к компьютеру, программа выводит на экран окно, содержащее панель управления световым днем (слева) и панель демонстрации измеренных данных (справа).

Панель управления световым днем позволяет оператору редактировать параметры светового дня. Для изменения временных параметров светового дня следует выбрать мышкой (нажатие левой кнопки) желтой точки, соответствующей началу/окончанию светового дня и, не отпуская кнопки, изменить продолжительность светового дня. При нарушении логики формирования светового дня (попытка окончание сделать раньше начала) ПО автоматически предложит «выход из неудачной попытки». Световой день должен начинаться после 00:00. Для

организации круглосуточного освещения необходимо установить начало на 00:00 и окончание на 23:30. Для изменения уровня освещенности следует выбрать цвет (с помощью кнопок «вверх-вниз» в левой части циферблата) и мышкой сместить ползунок. Измененные параметры автоматически передаются в центральный блок с задержкой в 20 секунд после последнего изменения.

Панель демонстрации измеренных данных охватывает период, который по длительности соответствует двум суткам. После запуска программы этот период соответствует текущим и предыдущим суткам. В правом нижнем углу окна программы располагается панель с кнопками. Кнопки левой части панели позволяют «перемещаться по времени» (при наличии данных). Нажатие на правую кнопку дополнительно выводит на график состояние освещенности.

При правильном подключении к компьютеру преобразователя интерфейса, но при отсутствии коммутации кабеля связи с блоком управления программа выдает ошибку на панели управления световым днем.

При отсутствии преобразователя интерфейса, а также при неверном указании порта компьютера для подключения преобразователя программа выдает соответствующее сообщение и переходит в автономный режим, в котором возможен только просмотр сохраненных данных измерений.

### Масштабирование.

Технология изготовления и ПО позволяют проводить масштабирование комплекса из Климатокамер. До четырех Климатокамер можно объединить в стойку с единым блоком управления. Допускается объединение нескольких стоек в единую сеть передачи данных с контролем функционирования на одном ПК.